# **GemLightbox Pro** ユーザーマニュアル

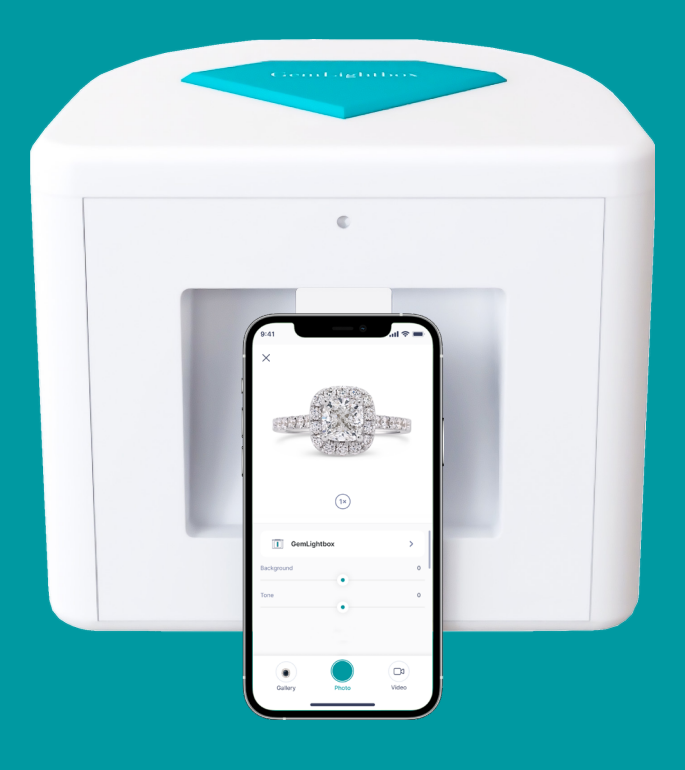

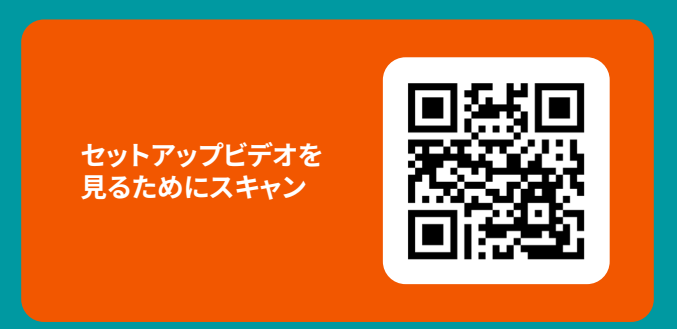

GemLightbox

## **ありがとうございました!**

GemLightbox では、10,000 人以上の宝石商が デジタルの世界に入 るのを手伝ってきました。

私たちは、デジタル化が前進する唯一の方法であるときに、業界がデ ジ タル化するのをシームレスに支援するために、パンデミックの間に GemLightbox Pro を作

あなたの最初の GemLightbox Pro の写真を撮るように、私たちはあ なた に感謝とお祝いを言いたいです!デジタルの未来は今ですが、一 緒に、私たちは繁栄します!

ビジネスの弾力性への前進!

**GemLightbox チーム**

## **GemLightbox Pro エ ボリューション**

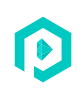

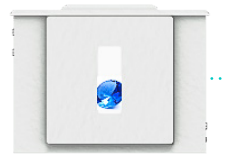

**2016:** GemLightbox ターンテーブ ル&GemLightbox アプリのリリース. GemLightbox で使用するために作成されたプリ

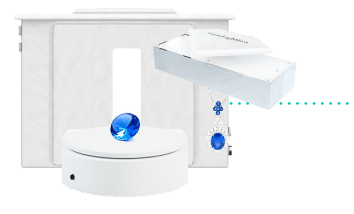

**2014 年:**世界初のスマートフォンジュエリーライト ボックス "GemLightbox"をリリース

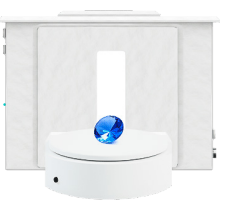

**2019 年:**ダングルジュエリー用に作られた世界 初のターンテーブル "GemLightbox 空中線"をリ リース

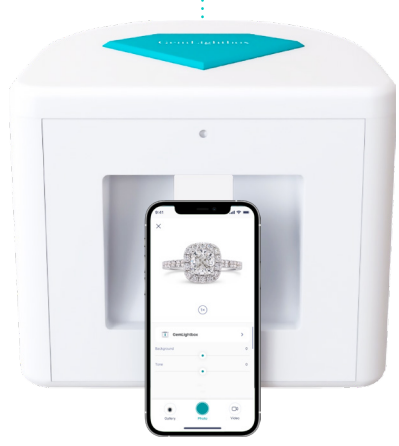

**2022: GemLightbox Pro** オールインワン GemLightbox

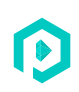

## **GemLightbox Pro** より大きく、より速く、およびプロ照明

作り付けの空気の回転盤 調節可能な 照明 作り付けの基 盤の回転盤

> **写真自動化は、ワンクリックで 1 ビデオと 4 写真をキャプチャ!**

# **GemLightbox Pro**

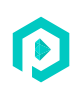

### **GemLightbox フロント**

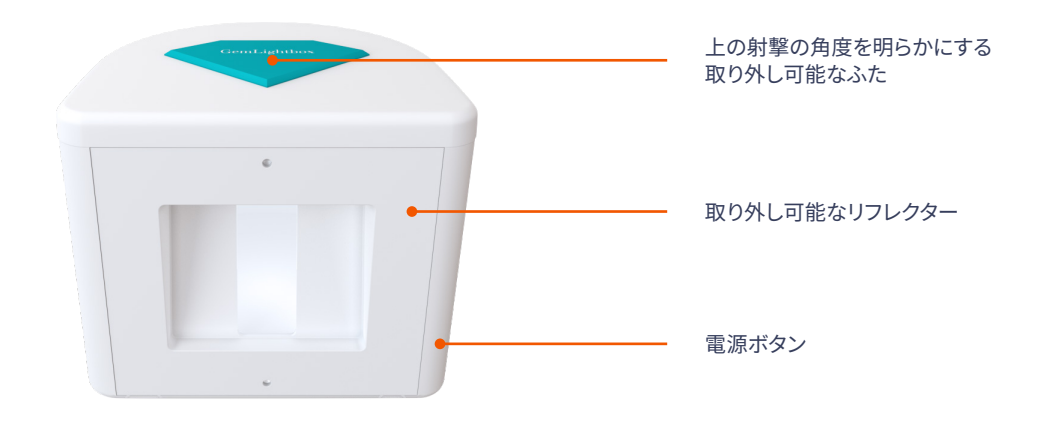

### **GemLightbox バック**

手動と GemLightbox アプリコントロールを切り替えます。

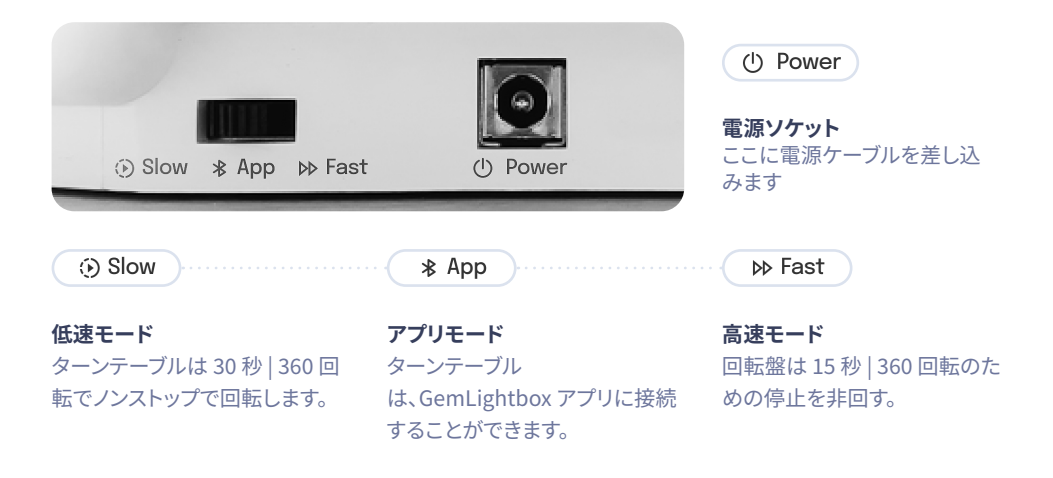

## **何が含まれていますか?**

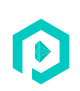

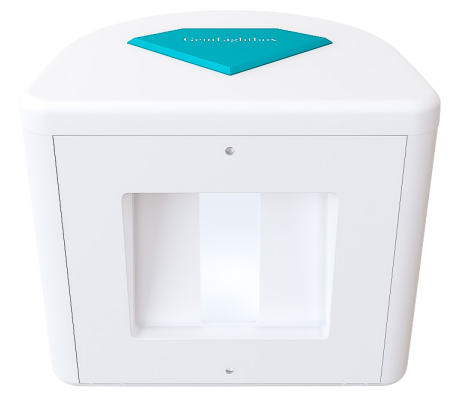

**GemLightbox Pro**

**アクセサリー**

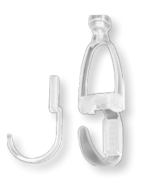

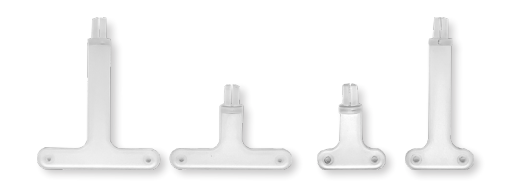

小さく及び大きく調節可能な腕 時計のホールダー 4xT 棒イヤリングの立場

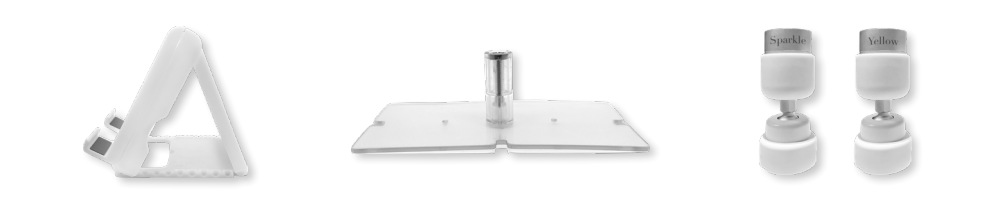

スマートフォンホルダー ネックレススタンド きらめきライト及び黄色灯

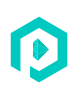

## **開始する前に、GemLightbox アプリをインストールします**

#### **ダウンロードするには、スキャン**

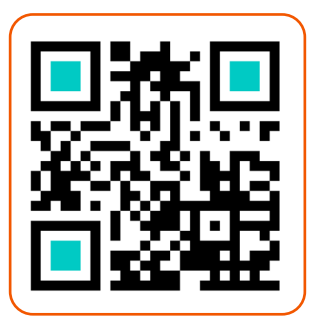

または、アップルアプリストアまたはグーグルプレイストアで "GemLightbox"を検索します

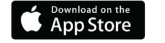

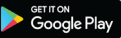

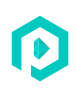

# **写真やビデオを撮る方法**

GemLightbox Pro はプラグアンドプレイソリューションで、セットアッ プは一切必要あり ません。アダプターを差し込んで電源を入れるだけで す。

### **電源オン**

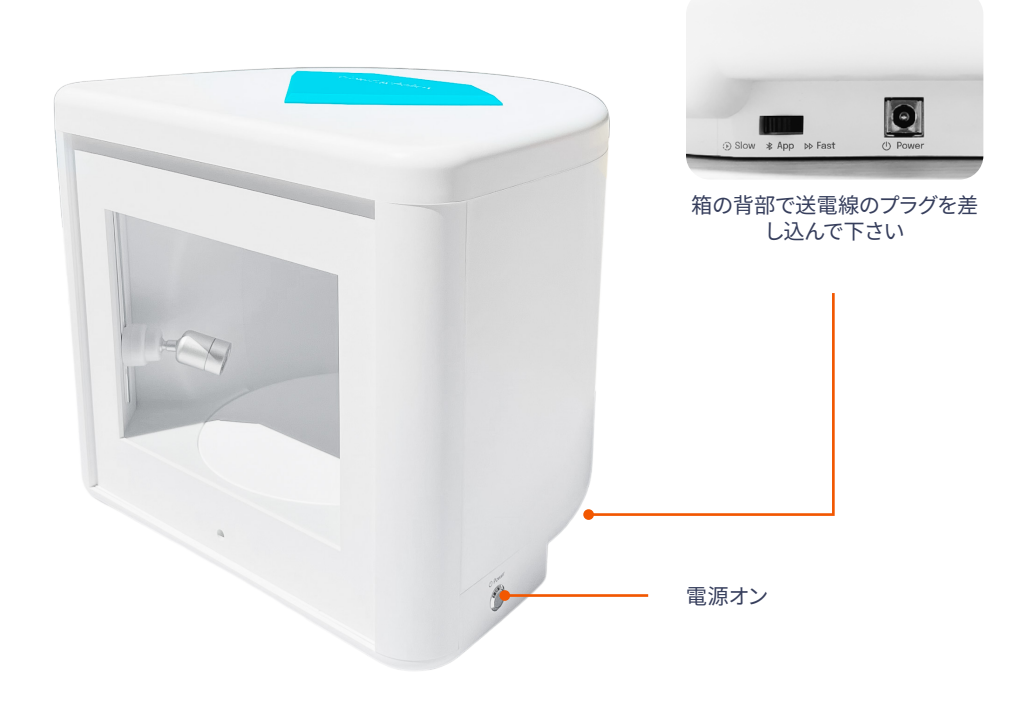

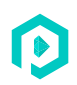

### **二つの撮影角度**

#### **上の射撃の角度**

この角度は宝石類の鳥瞰図を与えます。ふたからダイヤモンドの部分を 取除き、上の射撃の角度を明らかにするために側面に回転盤を滑らせて下さい。

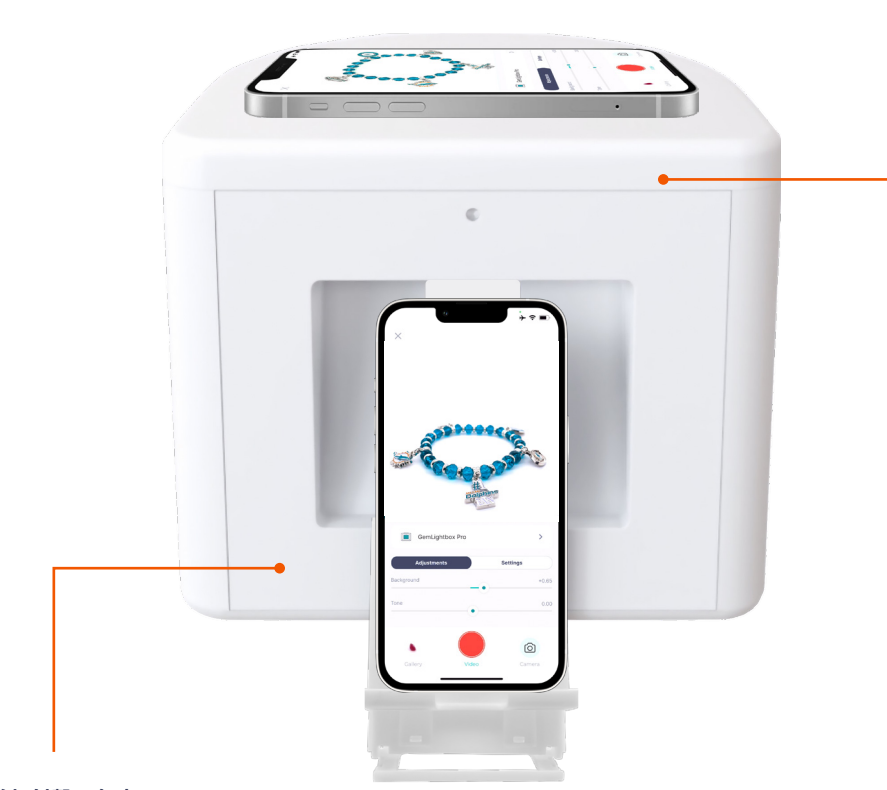

#### **前部射撃の角度**

前部射撃の角度は共通の射撃の角度です

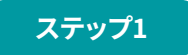

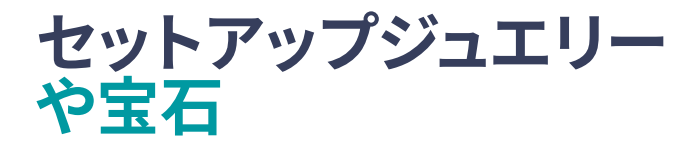

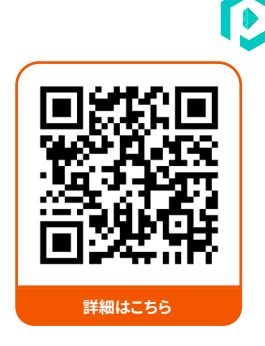

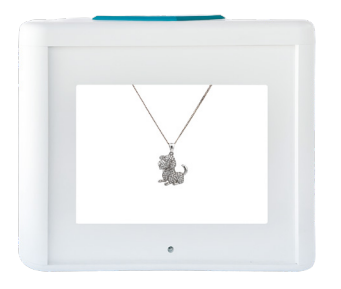

**ネックレス** ネックレススタンドを使ってネックレスを吊るす

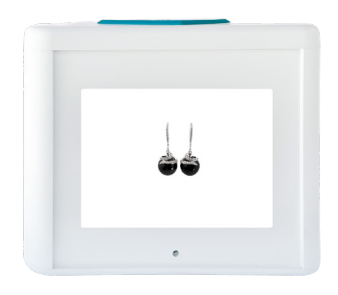

**ピアス**

イヤリングは、T バースタンドに取り付け、ネックレス スタンドに取り 付けて吊るします。

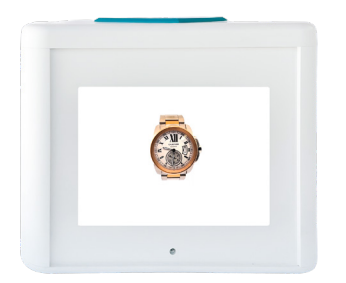

#### **腕時計**

時計スタンドに時計を置き、ネックレススタンドに取 り付けることによって時計を掛けます。

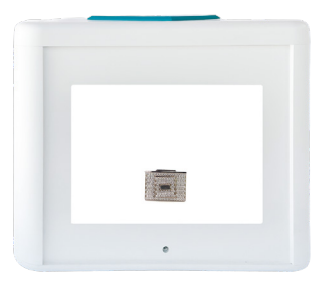

**宝石類および宝石用原石** 基礎回転盤に宝石類、宝石用原石および他の付属 品を置いて下さい。

## **追加照明**

プロは 2 つの付加ライトとすべてのあなたの宝石類項目の本来の性 格そ して輝きを引き出すのを助けることを来ます。

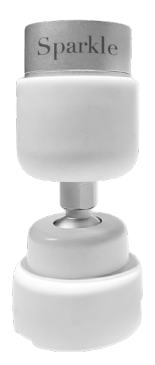

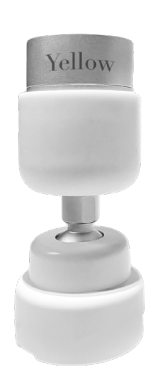

#### **スパークルライト**

"スパークル"は 5500k に坐り、石の性質を損なわ ないで自然な輝きを引き出すのに 使用されていま す。自然な火およびシンチレーションを強調すること を設計されて いる直接光源である。

#### **黄色の光**

"黄色"は 3500k に坐り、自然な日光の環境をまね る別の付加ライトであ る。この機能は、ルビー、エメ ラルド、サファイア、オパール、および その真の色を 引き出すために黄色の光を必要とする他の石に最 適です。

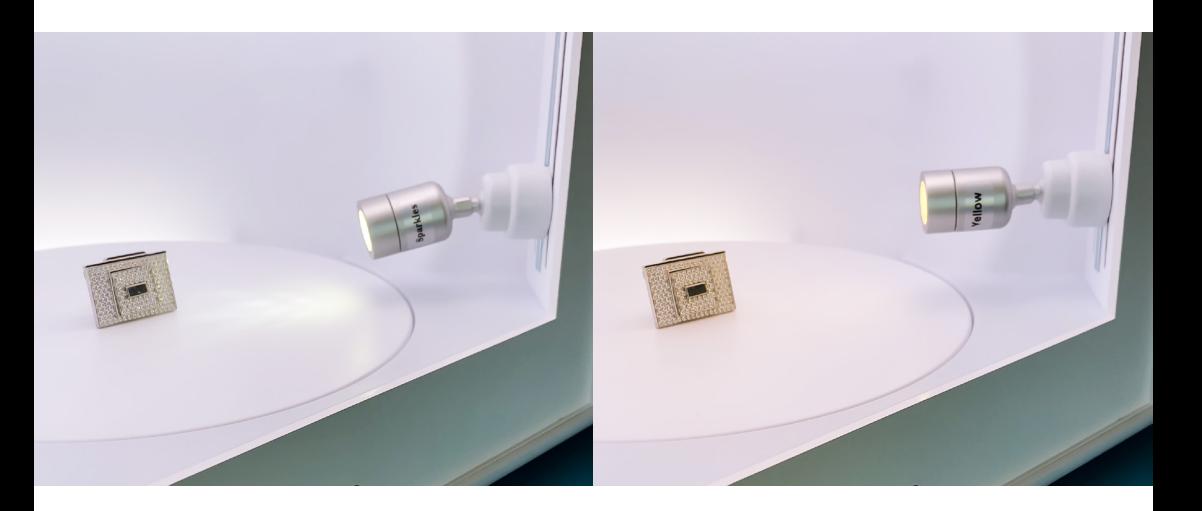

D

**12**

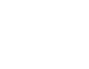

## **GemLightbox アプリ を接続する**

GemLightbox アプリをまだインストールしていない場合は、iOS アプ リ ストアまたは GooglePlay ストアで「GemLightbox」を検索してくだ さ い。また、ここで QR コードをスキャンすることができます

### **ブルートゥースに接続する**

アプリケーションに入ったら、ブルートゥースセクションを開き、をクリックして GemLightbox Pro に接続し ます

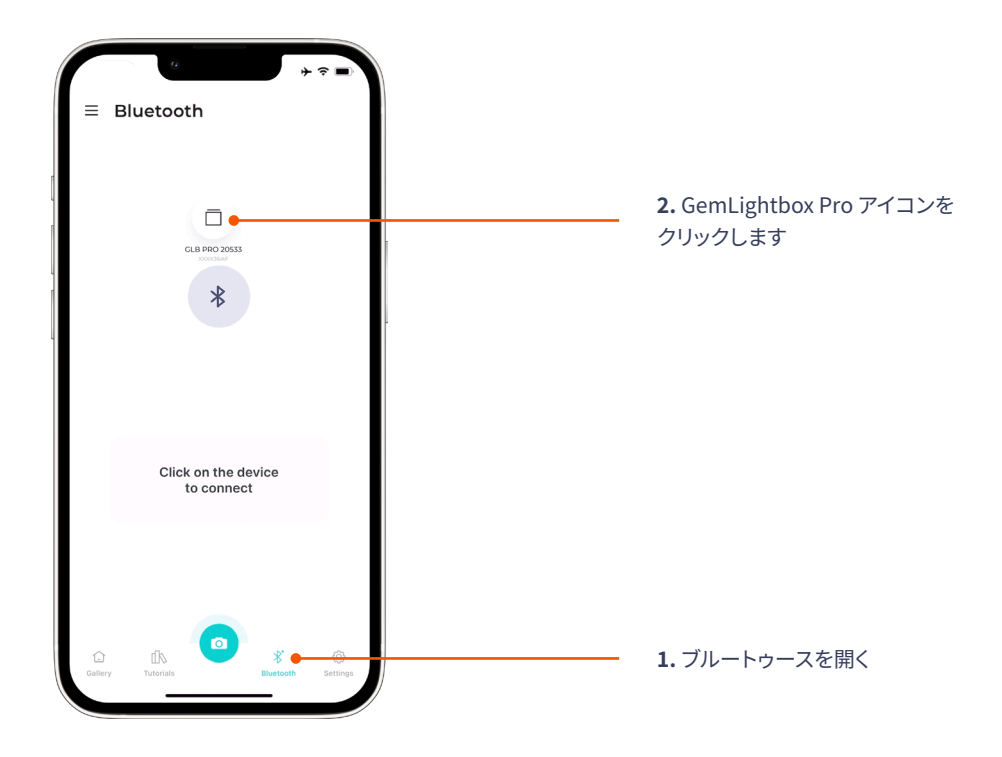

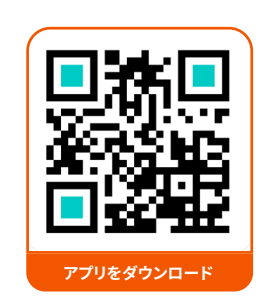

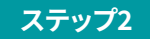

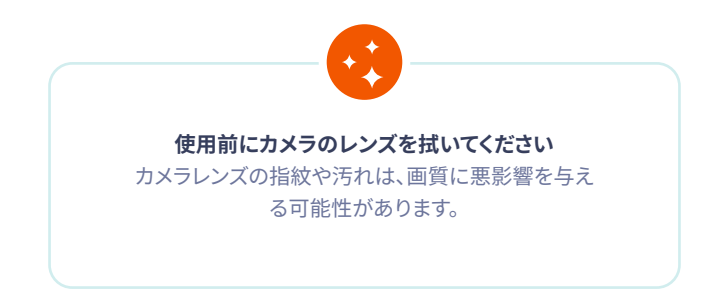

### **スタンドにスマートフォンを置く**

あなたは、垂直または水平にスマートフォンを配置することができます。

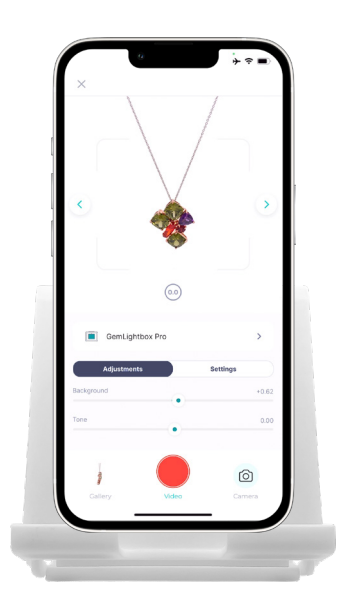

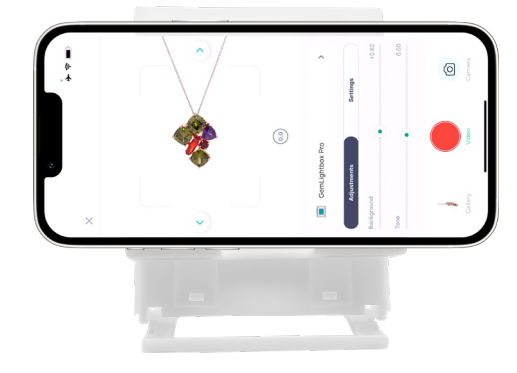

#### **垂直方向**

45 度の眺めからのあなたの宝石類を捕獲するため にあなたの電話を縦 に置きなさい。

#### **水平方向**

あなたの宝石類の直接正面図を得るためにあなた のスマートフォンを水平に置きなさい。

### **スマホスタンド**

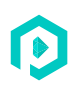

スマートフォンのスタンドは、あなたの宝石を撮影するときにスマートフォンを安定させるために使用されま す。スマートフォンをスマートフォンのスタンドに置き、ご希望の角度に調整します。

#### **高さ調節**

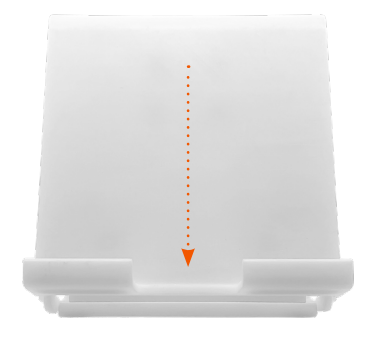

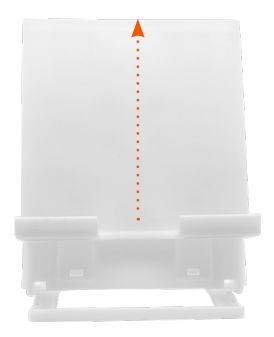

#### **角度調整**

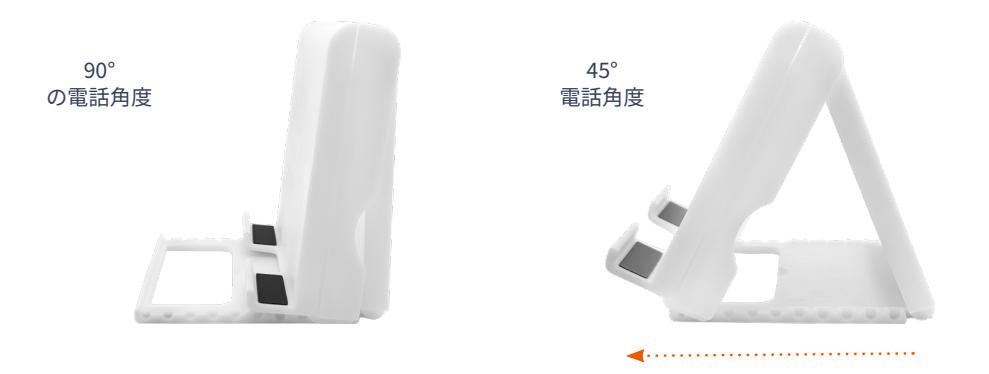

調節するためには、スマートフォンの立場を単に開き、あなたが望む角度に足を置きなさい。また、高さを 調整することができます。立場を上向きまたは下方に単に押して下さい。

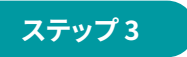

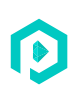

# **クリックしてキャプチャします**

## **バーストモード**

#### **1ビデオと4写真で15秒!**

Pro には、ビデオ処理中に自動的に写真を撮る自動化機能が内蔵されて おり、さらに多くの時間を節約でき ます。

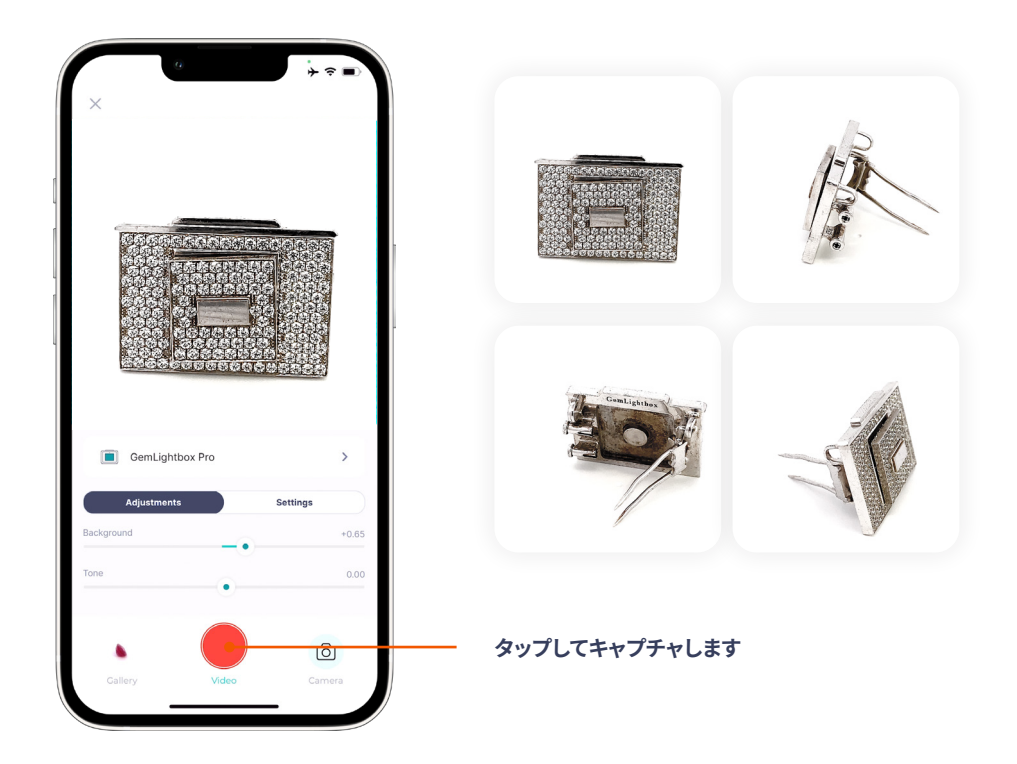

単にカメラボタンをクリックすると、プロはワンクリックであなたのた めの完璧な 360 ビデオと 4 静止画をキ ャプチャし、自動化を有効にしま す!これは、あなただけの 15 秒で各製品のためのあなたの全体の写真 撮 影を完了することができます!

## **よくある質問**

#### **GemLightbox Pro と元の GemLightbox の違いは何ですか?**

GemLightbox Pro は、より大きく、より速く、調整可能な照明システム を備えています。オリジナルとは異な り、プロは 2 つの内蔵ターンテー ブルが付属しており、30%大きな写真撮影スペースを持っています。

#### **GemLightbox Pro を清掃するにはどうすればよいですか?**

GemLightbox Pro は耐久性のある素材で作られています。きれいになる ことは容易です。規則的なクリー ニングのために無毒な、酸性洗剤だけ 使用しなさいが、あなたの箱の表面を拭くのにそれを使用する前にマ イ クロファイバーの布にあなたのクリーニング決してそれにクリーニング プロダクトを直接加えないし、吹き かけてはいけません。

#### **サポートに連絡するにはどうすればよいですか?**

サポートチャネルとナレッジベースには、次の場所でアクセスできます **support.picupmedia.com**. Picup Mediaームのメンバーと話をしたい場合は、訪問してく ださい **picupmedia.com** | お問い合わせ-お問い合 わせ私たちのライブチャットは 24 時 間開いています。

#### **保証はありますか?**

あなたの国によって指定されていない限り、GemLightbox Pro には 1 年 間の保証が付属しています。私達 の保証の方針を見るために QR コード をスキャンして下さい

#### **返品と返金の方針は何ですか?**

GemLightbox Pro を受け取った日から 7 暦日以内に返品することができ ます。返品と返金の詳細について は、QR コードをスキャンしてくださ い。

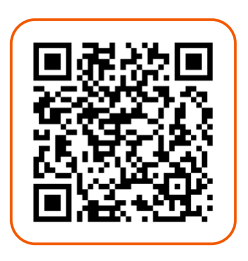

保証ポリシー **マンス** 返品と返金

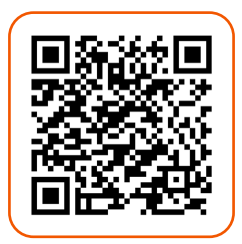

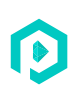

## **The GemLightbox Hub**

お使いのコンピュータ上のすべてのメディアにアクセスします。 デジタルカタログ、拡張現実とはるかを作成します!

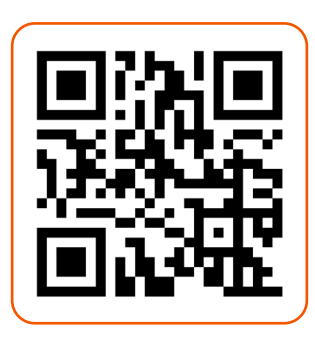

**ここでスキャン**

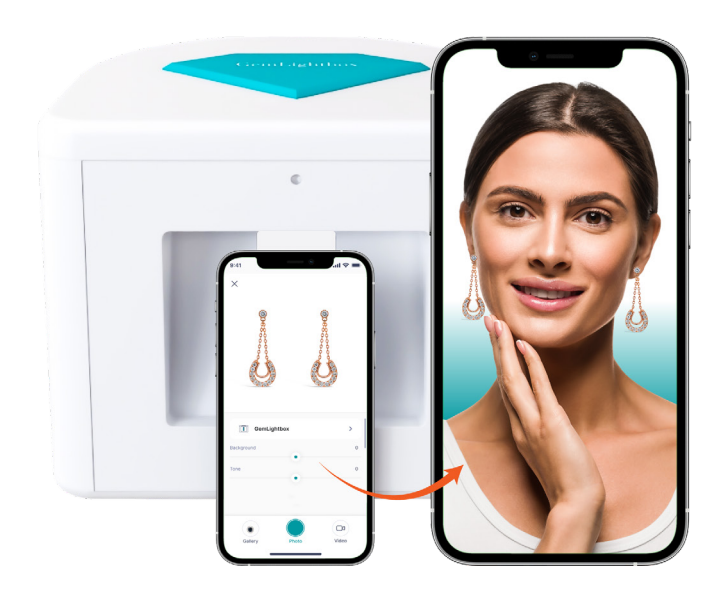

## **緩いダイヤモンドを捕獲するための解 決策をお探しですか?**

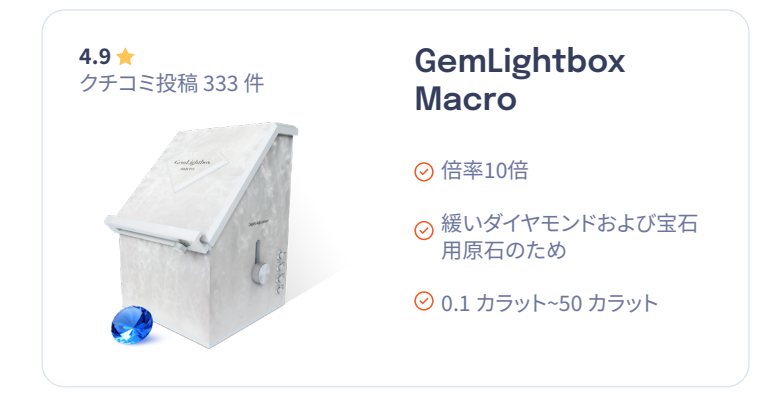

### **で詳細を学ぶ:**

www.picupmedia.com/macro

## **グローバル宝石商ネットワ ークに参加**

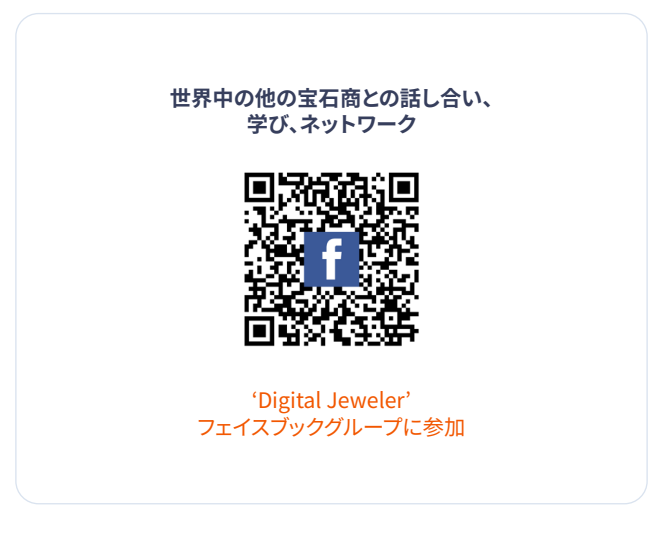

## **ソーシャルメディアで私たちを見つける**

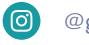

**@gemlightbox** GemLightbox

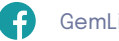

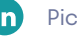

**Picup Media D** @picup\_media

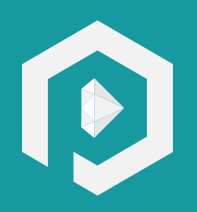